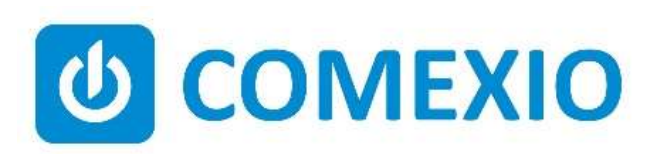

# **ABCE**

# Anleitung/Instruction:

### Aufsätze **Attachments**

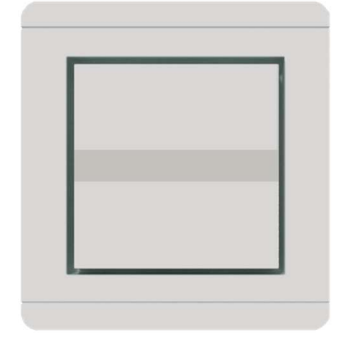

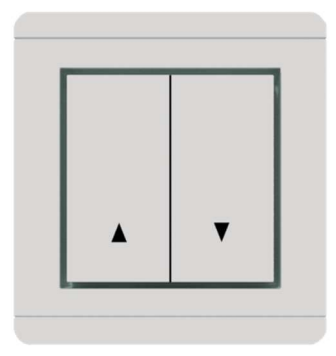

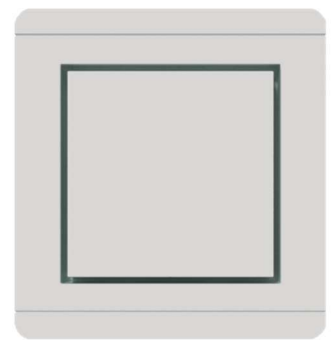

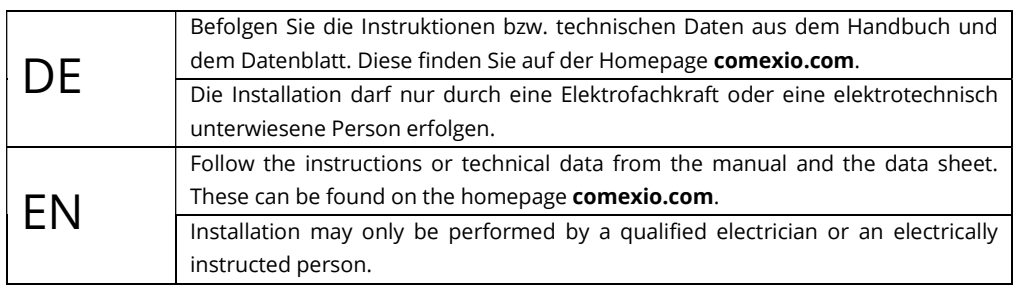

### Schnellstart/Quick Start

#### DE

#### Installation:

- 1. Zur Installation und Verwendung der Aufsätze ist ein Comexio Quicklink IO Modul notwendig.
- 2. Installieren Sie das Modul nach der entsprechenden Kurzanleitung.
- 3. Montieren Sie das Modul in den mitgelieferten Montagering und schrauben Sie den Montagering an der Einbaudose fest.
- 4. Stecken Sie den Aufsatz in den Rahmen und verbinden Sie den Aufsatz inkl. Rahmen über die Steckverbindung (Bild 3) mit dem Modul.
- 5. Vergewissern Sie sich, dass die Steckverbindung grade eingeführt wird und drücken Sie den Einsatz fest auf das Modul.
- 6. Je nach Betriebsmodus des Moduls, sollte der Aufsatz sofort eine Funktion ausführen.

#### Inbetriebnahme:

- 1. Zur Verwendung des Aufsatzes ist optimalerweise das Modul bereits an einem Comexio Server angelernt und betriebsbereit.
- 2. Sobald der Aufsatz auf das Modul aufgesteckt wurde und die Einheit mit Spannung versorgt wird, taucht am angelernten Modul im Comexio Studio ein Symbol auf, welches die Verfügbarkeit optisch darstellt.
- 3. Die Datenpunkte können nun in der Logik verwendet und angesteuert werden.
- 4. Sobald der Aufsatz vom Modul getrennt wird, werden die verwendeten Datenpunkte automatisch inaktiv und führen keine Funktion mehr aus.

#### Installation:

1. A Comexio Quicklink IO module is required to install and use the attachments.

EN

- 2. Install the module according to the corresponding quick start guide.
- 3. Mount the module in the supplied mounting ring and screw the mounting ring to the mounting box.
- 4. Insert the attachment into the frame and connect the attachment incl. frame to the module via the plug connection (Figure. 3).
- 5. Make sure that the plug connection is inserted straight and press the attachment firmly onto the module.
- 6. Depending on the operating mode of the module, the attachment should immediately perform a function.

#### Commissioning:

- In order to use the attachment, the module should ideally already be available on a Comexio server and ready for operation.
- 2. As soon as the attachment has been plugged onto the module and the unit is supplied with voltage, an icon appears on the taught-in module in the Comexio Studio to visually indicate availability.
- 3. The data points can now be used and controlled in the logic.
- 4. As soon as the attachment is disconnected from the module, the data points used automatically become inactive and no longer perform any function.

#### Übersicht Aufsatz

- 1. LEDs
- 2. Tasten
- 3. Bewegungs-, Helligkeits-, Temperatursensor

#### Overview attachment

- 1. LEDs
- 2. Pushbuttons
- 3. Motion-, brightness, temperature sensors

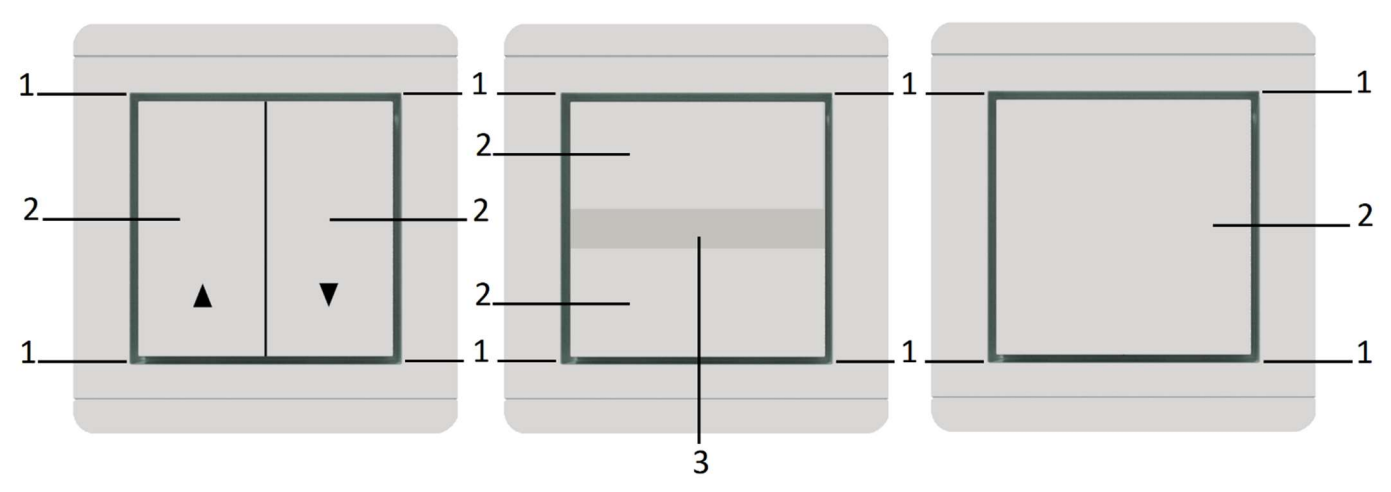

#### Übersicht Modul

- 1. Steckklemmen
- 2. Betriebs-LED & Funktionstaste
- 3. Messpunkte
- 4. Steckverbindung für Aufsatz

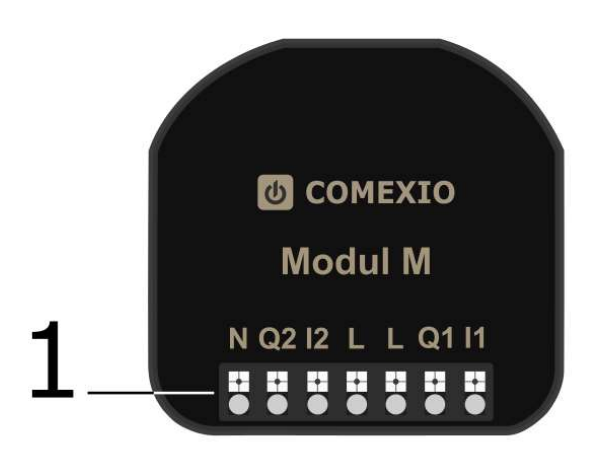

#### Bild 2 | Figure 2 – Vorderseite | Front Bild 3 | Figure 3 – Rückseite | Back

#### Aufbau

- 1. Aufsatz
- 2. Rahmen
- 3. Montagering
- 4. Comexio Quicklink Modul
- 5. Einbaudose Wand

#### Overview module

- 1. Plug terminals
- 2. Operation LED & function button
- 3. Measuring points
- 4. Plug connection for attachment

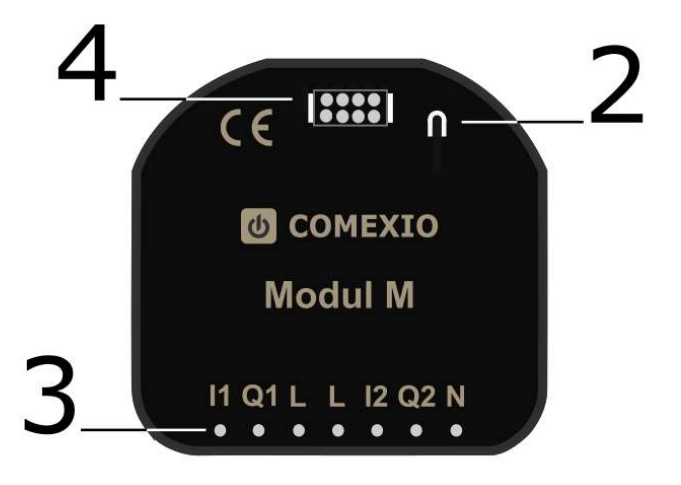

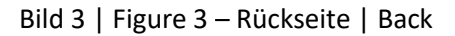

#### Setup

- 1. Attachment
- 2. Frame
- 3. Mounting ring
- 4. Comexio Quicklink IO module
- 5. Mounting box wall

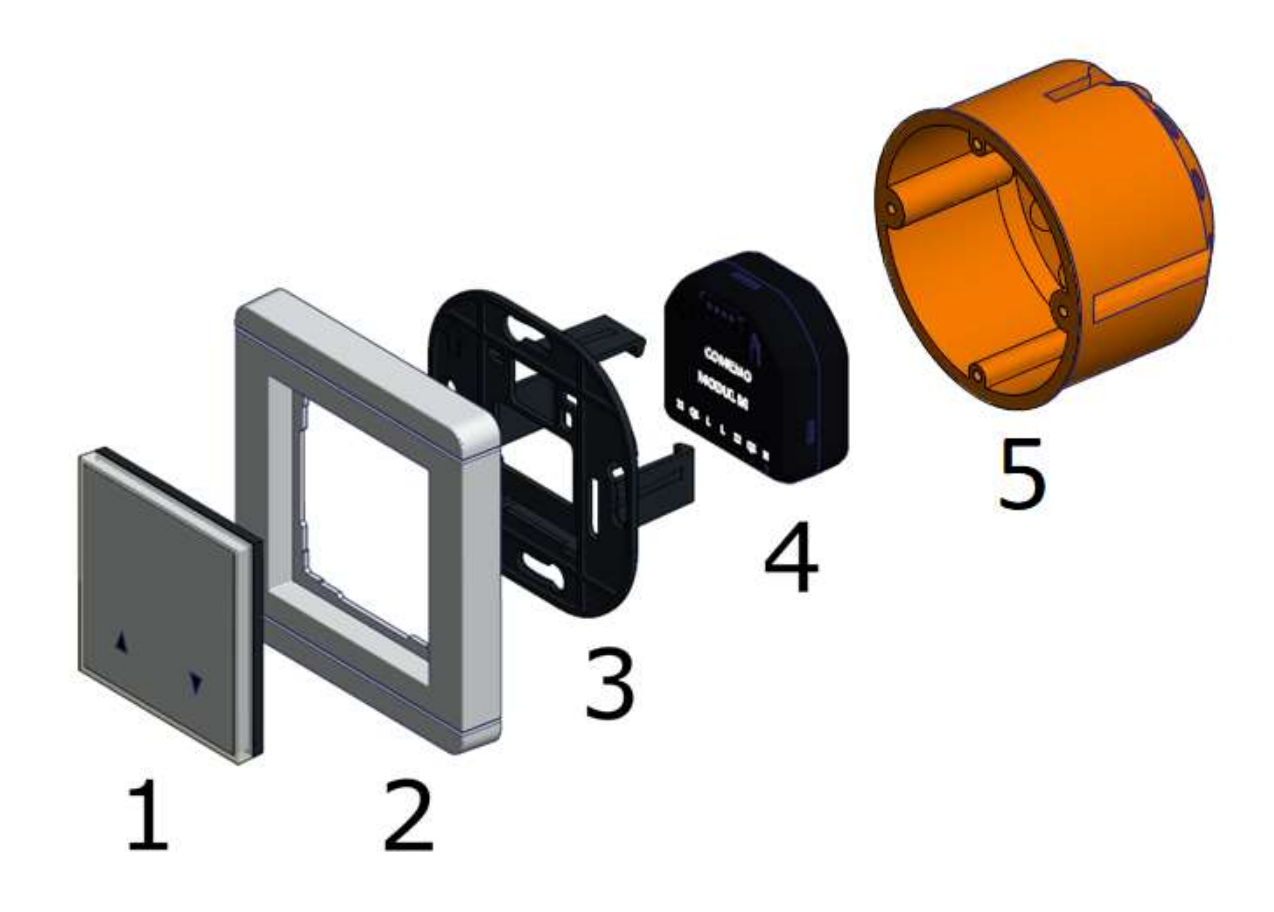

## Technische Daten/Technical Data

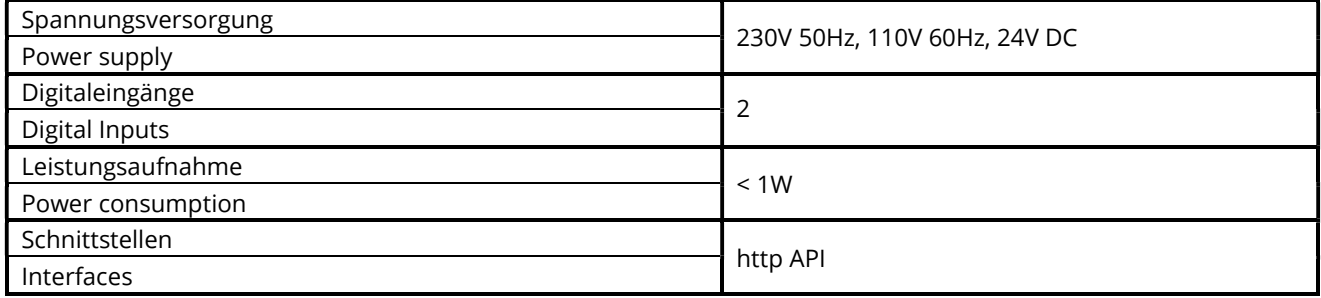

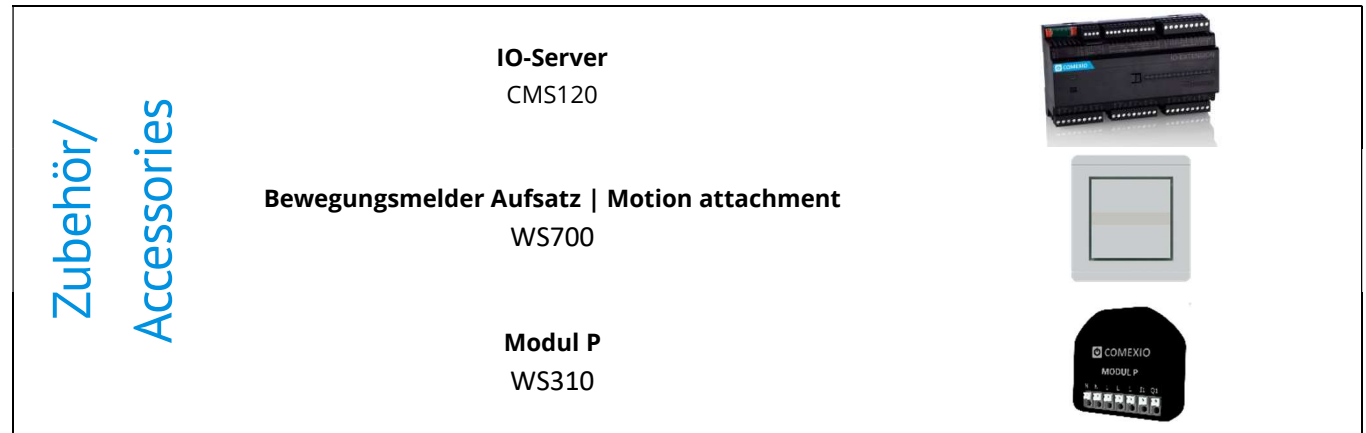

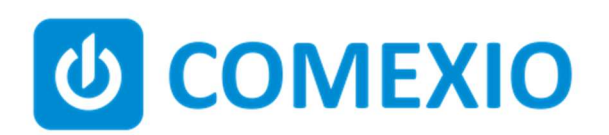

Eisenberger Str. 56a 67304 Kerzenheim Deutschland

Telefon: 06351 - 47804 0 Fax: 06351 - 47804 99 http://www.comexio.com info@comexio.com